# Dual Enrollment: College Credit and Dual Credit

Harford County Public Schools (HCPS) and Harford Community College (HCC)

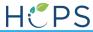

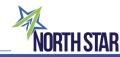

## HCPS – HCC Dual Enrollment

Dual Credit College Course:

Earns Credit in High School and College

College Credit Course:

Earns Credit in High School and College

### Where can I take the courses?

- HCC Campus
- Online (through HCC Brightspace)
- High School (limited number of courses available in a high school)

Contact your school counselor for options.

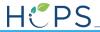

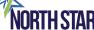

## Dual Enrollment Costs: FREE\*

- \*Eligible students can participate in courses at no cost to the student.
  - HCPS pays the following costs.
    - Tuition^
    - Fees: consolidated, course, and direct acces
- \*Eligibility requirements are as follows:
  - Meets College Career Ready (CCR) Standard

#### OR

• Meets Grade Point Average (GPA) 2.0+ (unweighted) and 90% attendance.

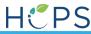

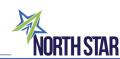

## What is the process?

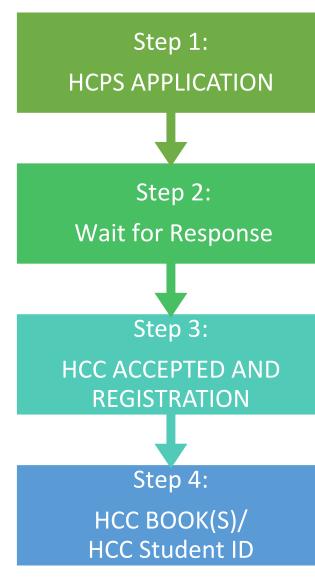

- Meet with School Counselor.
- Complete Application for Approval through <a href="https://studentplanner.hcps.org/">https://studentplanner.hcps.org/</a>.
- Monitor your HCPS email to receive your approval from HCPS, allowing you to continue the registration process
- Wait approximately two (2) weeks for HCPS approval email notification.
- Wait for your acceptance email from Harford Community College's Admissions Team.
- Your acceptance will arrive via the email you provided on your SEO application. Please check regularly.
- Approximately 3-5 business days for email notification.
- Set up your OwlNet\* and OwlMail account using instructions found in your acceptance email (less than 1 hour).
- After this point, all communication will be sent to your OwlMail account only!
- Monitor your Harford Community College email (OwlMail) for a "choose your class(es) email" from dualenrollment@harford.edu. (beginning in April for fall classes)
- Important! Respond to this email by the indicated deadline and provide the CRN of the class(es) you choose to take.
- If you do not complete this step, you will not be registered for your class(es).
- Visit the College Store to pick up your FREE books prior to the start of your class. The bookstore is located in the lower level of the Student Center (bookstore@harford.edu)
- Visit the College Library Circulation Desk (2nd floor) to get your Student ID go.harford.edu/library (approx. 1 hr.)

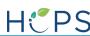

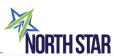

### Harford Community College Contact Information

| HCC Offices                 | Website for More Information                                                           | Contact Information                                                                                                    |
|-----------------------------|----------------------------------------------------------------------------------------|----------------------------------------------------------------------------------------------------|
| Admissions                  | https://www.harford.edu/admissions/index.php                                           | Phone: 443.412.2109 Email: admissions@harford.edu  Virtual appointment: <a href="https://outlook.office365.com/owa/calendar/HarfordCommunityCollegeAdmissions@email.harford.edu/bookings/">https://outlook.office365.com/owa/calendar/HarfordCommunityCollegeAdmissions@email.harford.edu/bookings/</a> |
| Academic Advising           | https://www.harford.edu/experience/support/academics.php<br>#accordionItemitem-d27e198 | Schedule a live or virtual appointment through OwlNet Account.                                                                                                    |
| Bookstore: Textbook Rental  | http://bookstore.harford.edu/SiteText?id=63927                                         | Email: <a href="mailto:bookstore@harford.edu">bookstore@harford.edu</a> Include the following information: Name, Student ID, and Email.                                                                                                    |
| Cashier                     | https://www.harford.edu/admissions/tuition/ways-to-pay.php                             | Phone: 443.412.2208 Email: cashier@harford.edu                                                                                                    |
| Financial Aid               | https://www.harford.edu/admissions/financial-aid/index.php                             | Phone: 443.412.2257 Email: finaid@harford.edu                                                                                                    |
| Disability Services         | https://www.harford.edu/experience/support/disability.php                              | Phone: 443.412.2402 Email: disabilitysupport@harford.edu                                                                                                    |
| Learning Center             | https://www.harford.edu/experience/support/academics.php<br>#accordionItemitem-d27e198 | Schedule a live or virtual appointment through OwlNet Account.                                                                                                    |
| Tech Support                | https://www.harford.edu/experience/support/its.php                                     | Login help: ITS Help Desk<br>Phone: 443.412.2477                                                                                                    |
| Academic Support            | https://www.harford.edu/experience/support/academics.php<br>#accordionItemitem-d27e198 |                                                                                                    |
| Harford Cares Referral Form | https://cm.maxient.com/reportingform.php?HarfordCC&layou t_id=15                       | Select the link to access a contact form for assistance with student support.                                                                                                    |

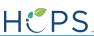

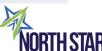